<span id="page-0-1"></span>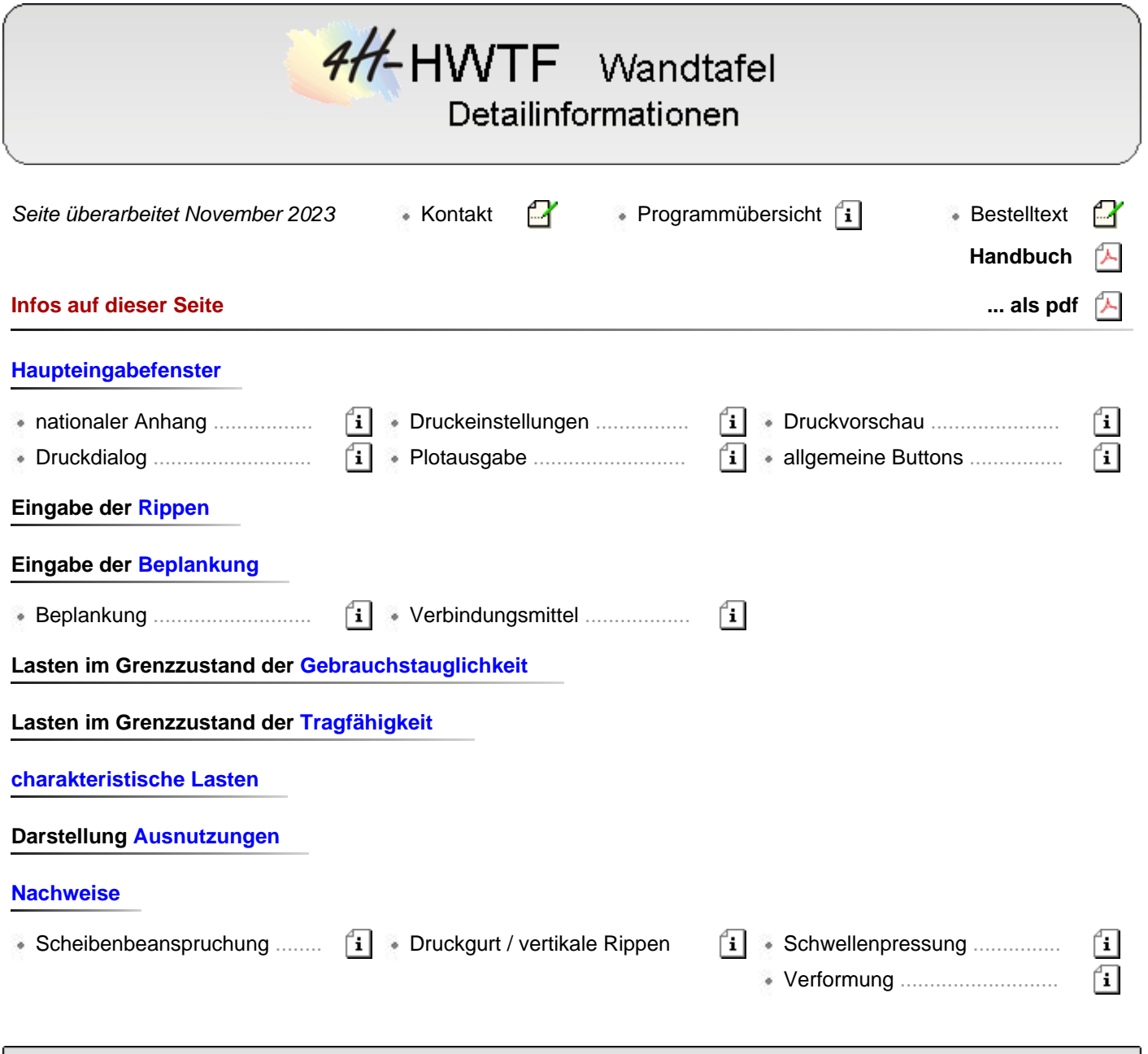

Haupteingabefenster

<span id="page-0-0"></span>Die Eingabeoberfläche enthält fünf Registerblätter, in denen die Parametereingabe erfolgt und die Ausnutzungen dargestellt werden.

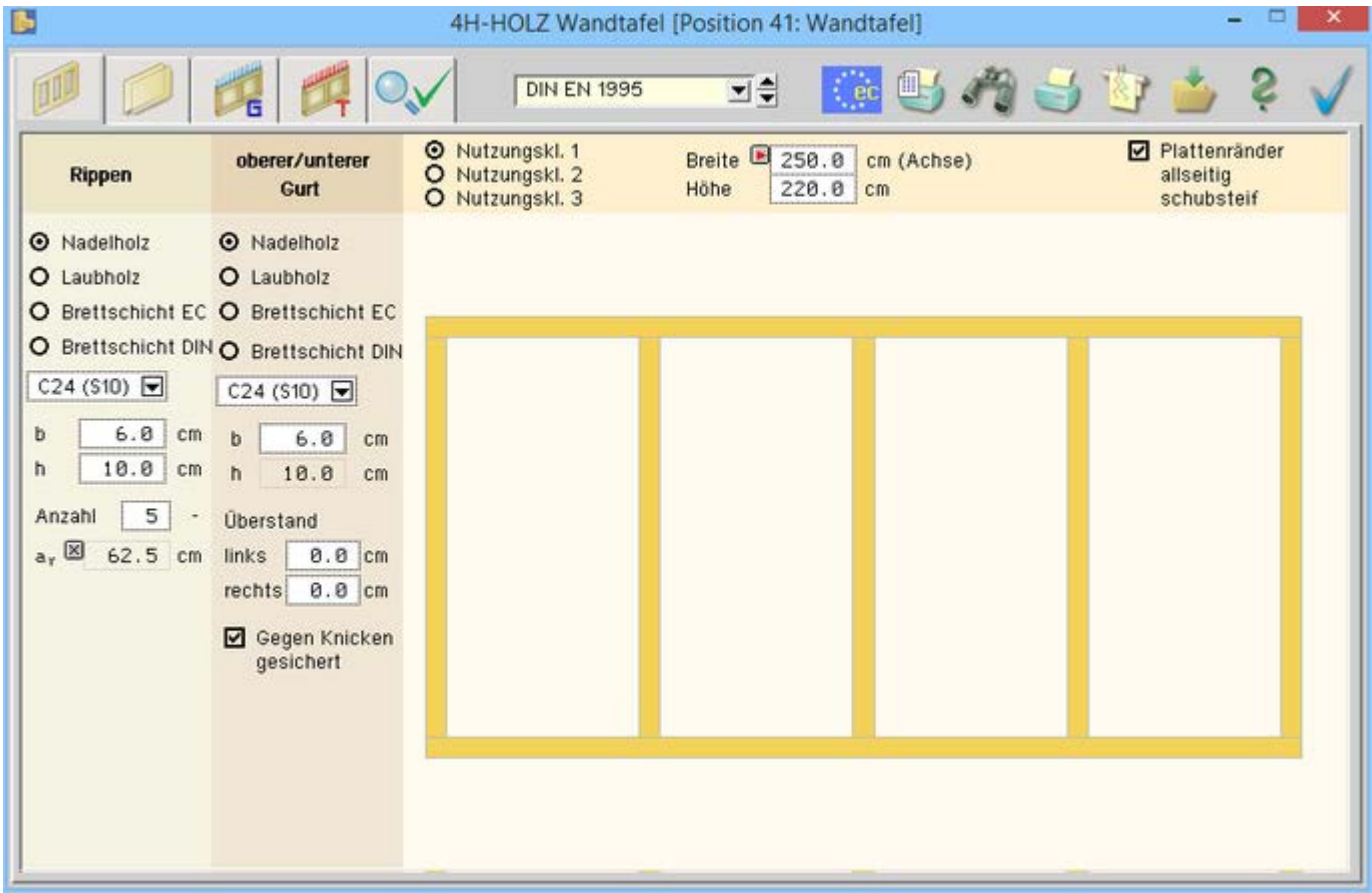

# Bild vergrößern

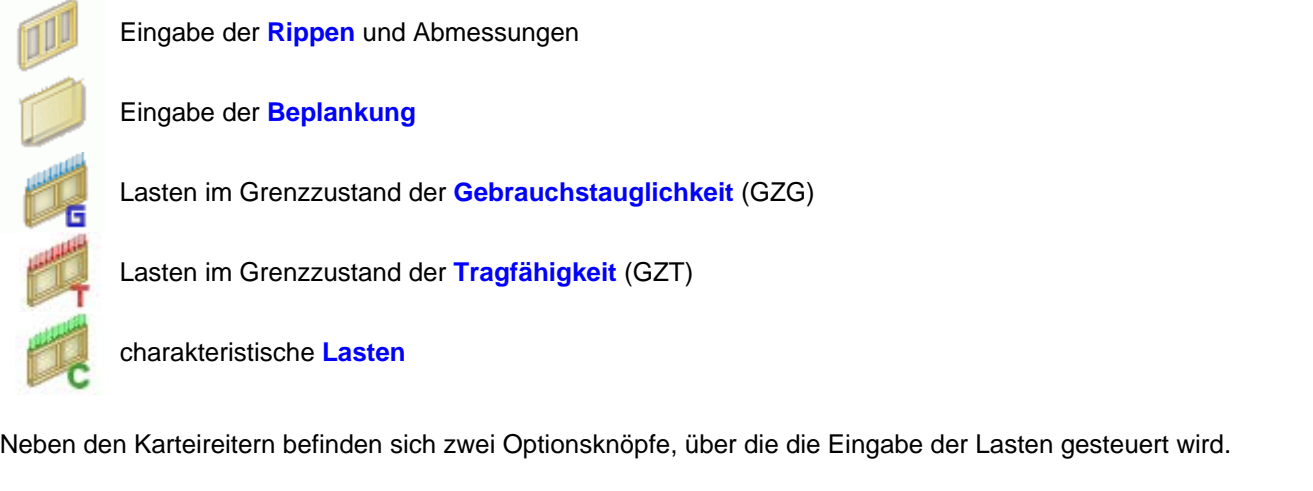

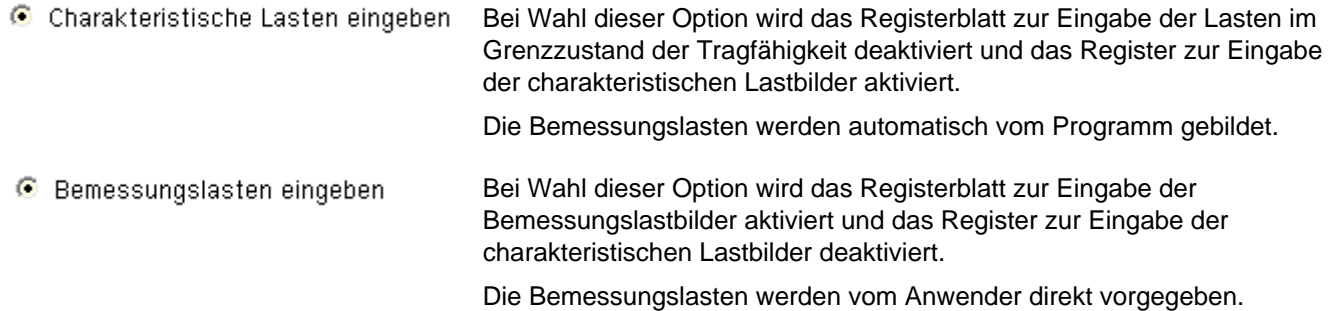

Neben den Optionsknöpfen befinden sich sechs Buttons, über die die wichtigsten Programmfunktionen gesteuert werden.

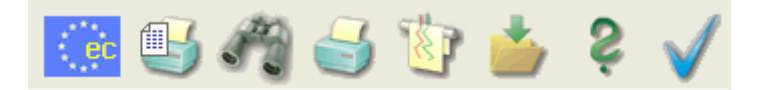

## **nationaler Anhang**

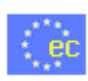

Über den *NA-Button* wird das Auswahl- und Verwaltungsfenster zu den Eurocodes und den zugehörigen nationalen Anwendungsdokumenten geöffnet.

Die Eurocode-Normen gelten nur in Verbindung mit ihren *nationalen Anhängen* in dem jeweiligen Land, in dem das Bauwerk erstellt werden soll.

Für ausgewählte Parameter können abweichend von den Eurocode-Empfehlungen (im Eurocode-Dokument mit 'ANMERKUNG' gekennzeichnet) landeseigene Werte bzw. Vorgehensweisen angegeben werden.

In **pcae**-Programmen können die veränderbaren Parameter in einem separaten Eigenschaftsblatt eingesehen und ggf. modifiziert werden.

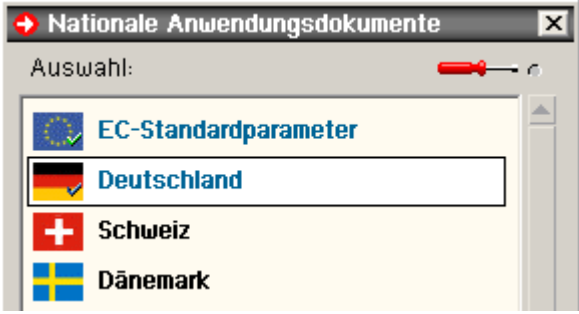

Dieses Eigenschaftsblatt dient dazu, dem nach Eurocode zu bemessenden Bauteil ein nationales Anwendungsdokument (NA) zuzuordnen.

NAe enthalten die Parameter der nationalen Anhänge der verschiedenen Eurocodes (EC 0, EC 1, EC 2 ...) und ermöglichen den **pcae**-Programmen das Führen normengerechter Nachweise, obwohl sie von Land zu Land unterschiedlich gehandhabt werden.

Die EC-Standardparameter (Empfehlungen ohne nationalen Bezug) wie auch die Parameter des deutschen nationalen Anhangs (NA-DE) sind grundsätzlich Teil der **pcae**-Software.

Darüber hinaus stellt **pcae** ein Werkzeug zur Verfügung, mit dem weitere NAe aus Kopien der bestehenden NAe erstellt werden können. Dieses Werkzeug, das über ein eigenes Hilfedokument verfügt, wird normalerweise aus der Schublade des DTE<sup>®</sup>-Schreibtischs heraus aufgerufen.

Einen direkten Zugang zu diesem Werkzeug liefert die kleine Schaltfläche hinter dem *Schraubenziehersymbol*.

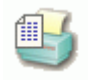

## **Druckeinstellungen**

Der dargestellte Button öffnet das Fenster zur Festlegung des Druckdokumentenumfangs.

Die Konstruktionszeichnungen der Tafel werden in den vorgegebenen Abmessungen in der Druckliste ausgegeben.

Der Maßstab wird entsprechend der vorgegebenen Abmessungen automatisch vom Programm ermittelt.

Bei Wahl der Option *Maßstab optimal* wird kein gebräuchlicher Maßstab (1:100, 1:50, 1:20,...) gewählt, sondern ein Maßstab, der den zur Verfügung stehenden Rahmen optimal füllt.

Die Zeichnungen werden an das Planerstellungsmodul übergeben Von dort können die Pläne im DXF-Format exportiert werden.

Es können die Nachweisergebnisse aller oder nur der maßgebenden Schnittgrößenkombination ausgegeben werden.

Es wird davon ausgegangen, dass die Randrippen verankert sind. Durch Aktivieren der Option werden die Ankerkräfte in den Randrippen ausgegeben, die sich für eine Lagerung der Tafel als Einfeldträger ergeben.

Durch Aktivieren der Option werden die Parameter des gewählten nationalen Anhangs gedruckt.

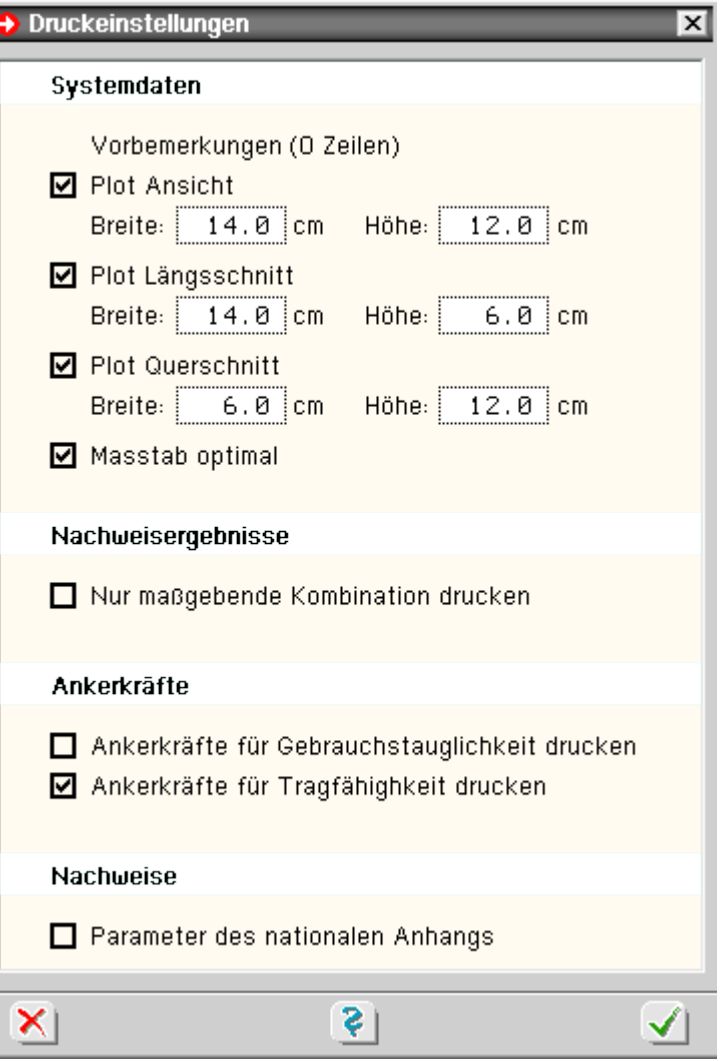

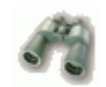

# **Druckvorschau**

Der dargestellte Button öffnet das Fenster zur Drucklistenvorschau.

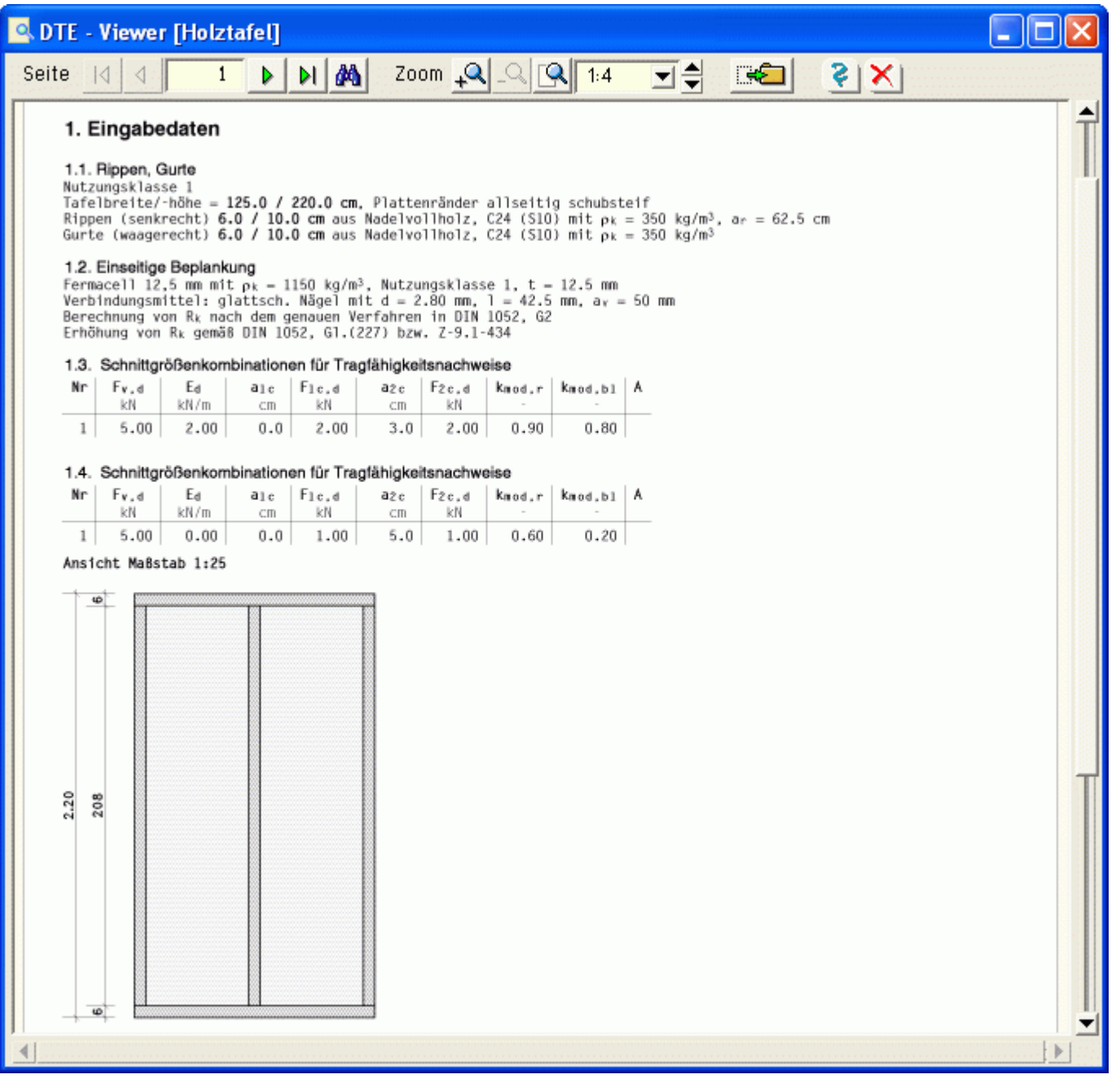

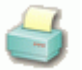

# **Druckdialog**

Der dargestellte Button öffnet den Druckdialog zur Bestimmung des Ausgabegerätes und der damit zusammenhängenden Einstellungen.

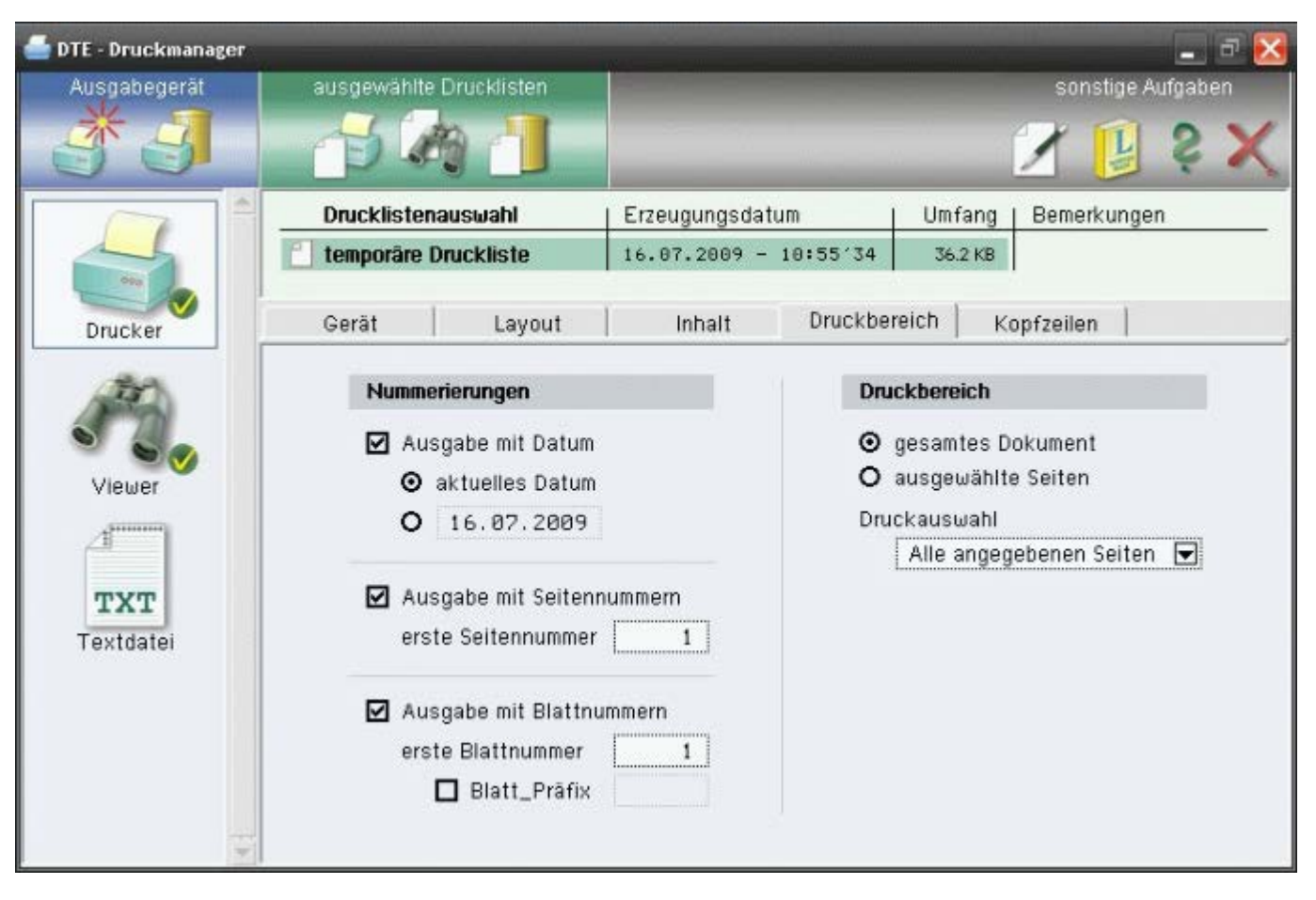

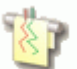

# **Plotausgabe**

Der dargestellte Button öffnet den Dialog zur Planausgabe.

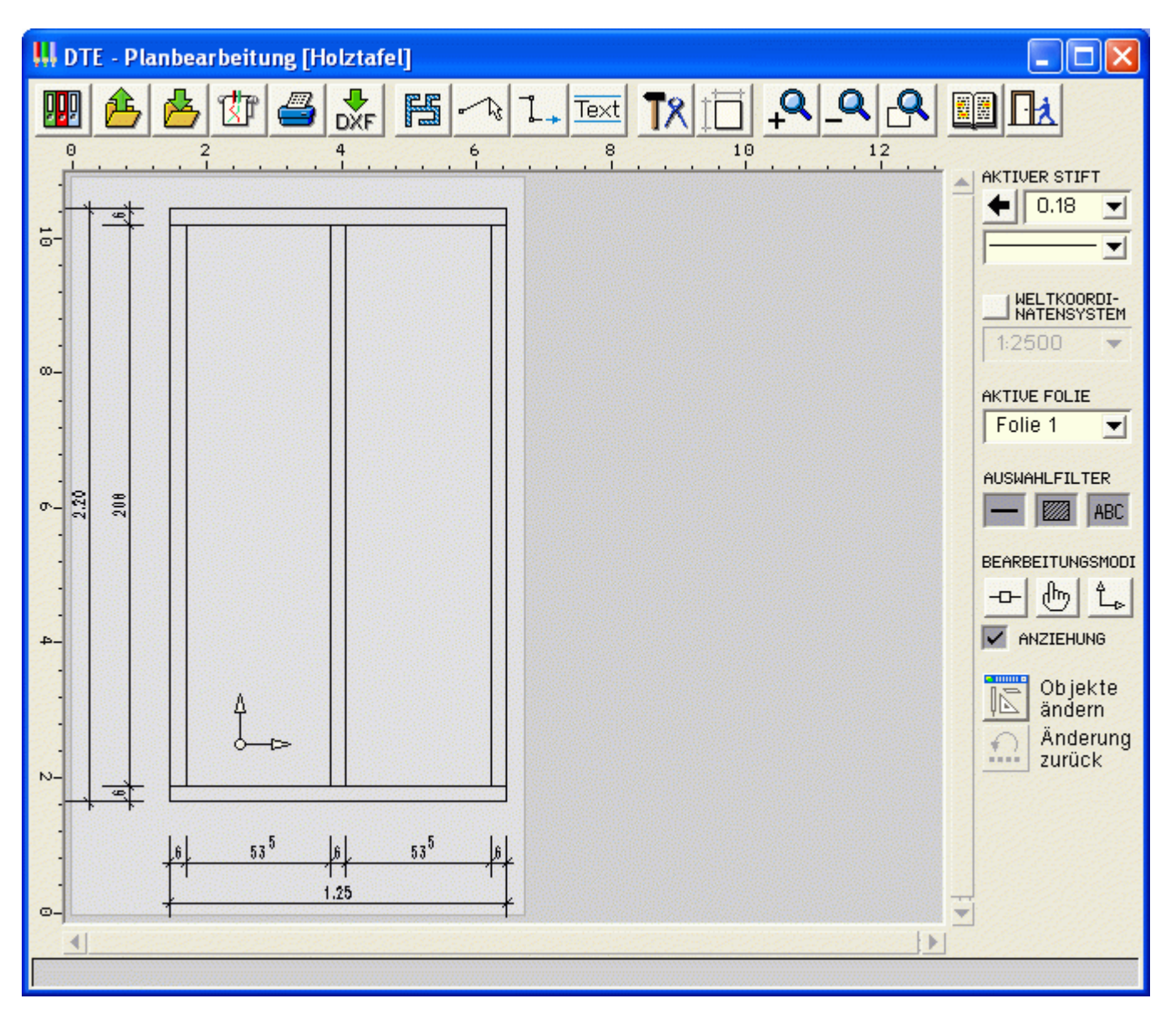

#### **allgemeine Buttons**

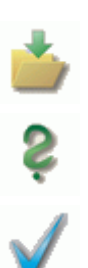

sichert die aktuellen Eingabedaten

ruft die Hilfefunktion auf

Verlassen des Programms

## Eingabe der Rippen und Abmessungen

<span id="page-6-0"></span>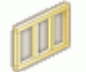

Das erste Registerblatt im Hauptfenster enthält die Felder für die Eingabe der Tafelabmessungen sowie der Rippenparameter.

Zur Kontrolle der Eingabe wird das Gerippe im Eingabefenster grafisch dargestellt.

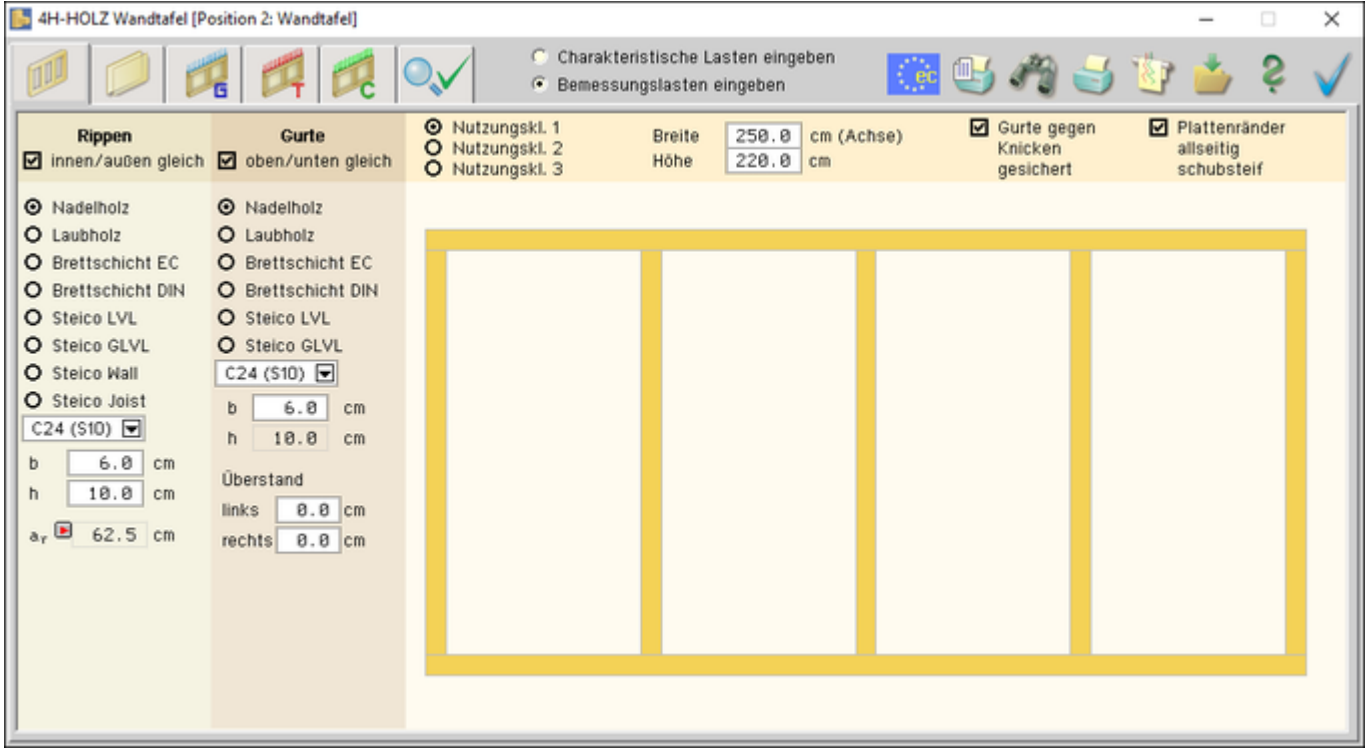

Bild vergrößern  $\bigcirc$ 

Festlegung der Nutzungsklasse der Rippen

Breite und Höhe der Tafel ohne Überstände

In Tafelebene ist der Gurt durch die Beplankung gehalten und somit knickgesichert.

Ist der Gurt senkrecht zur Wandebene nicht gehalten, wird durch Deaktivieren des Buttons ein Knicknachweis geführt.

Sind die Plattenränder allseitig schubsteif verbunden, wird die charakteristische Tragfähigkeit der Verbindungsmittel entspr. DIN EN 1995 um 20 % erhöht.

Sollen Rand- und Innenrippen gleich sein, ist die entsprechende Option zu setzen. Falls unterschiedliche Materialien oder Abmessungen vorgesehen sind, ist die Option abzuwählen.

Mittels der Optionsknöpfe und der Auswahlliste werden Holzart und -güte der vertikalen Rippen gewählt.

Bei Wahl von Steico-Wall- oder Steico-Joist-Trägern werden die Eingebefelder für Trägerbreiten und -höhen automatisch in Abhängigkeit des gewählten Trägers eingestellt.

Standardmäßig ist ein Rippenabstand von 62.5 cm voreingestellt.

Ein Klick auf den  $\blacksquare$ -Button bewirkt eine Freigabe des a<sub>r</sub>-Eingabefeldes, so dass ein beliebiger Rippenabstand eingegeben werden kann.

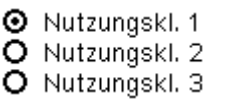

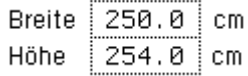

 $\boxdot$  Gurte gegen Knicken gesichert

**☑** Plattenränder allseitig schubsteif

#### Rippen

- ☑ innen/außen gleich
- O Nadelholz
- $O$  Laubholz
- O Brettschicht EC
- O Brettschicht DIN
- O Steico LVL
- O Steico GLVL
- O Steico Wall

O Steico Joist

F

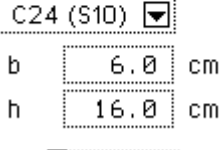

 $a_r = 62.5$  cm

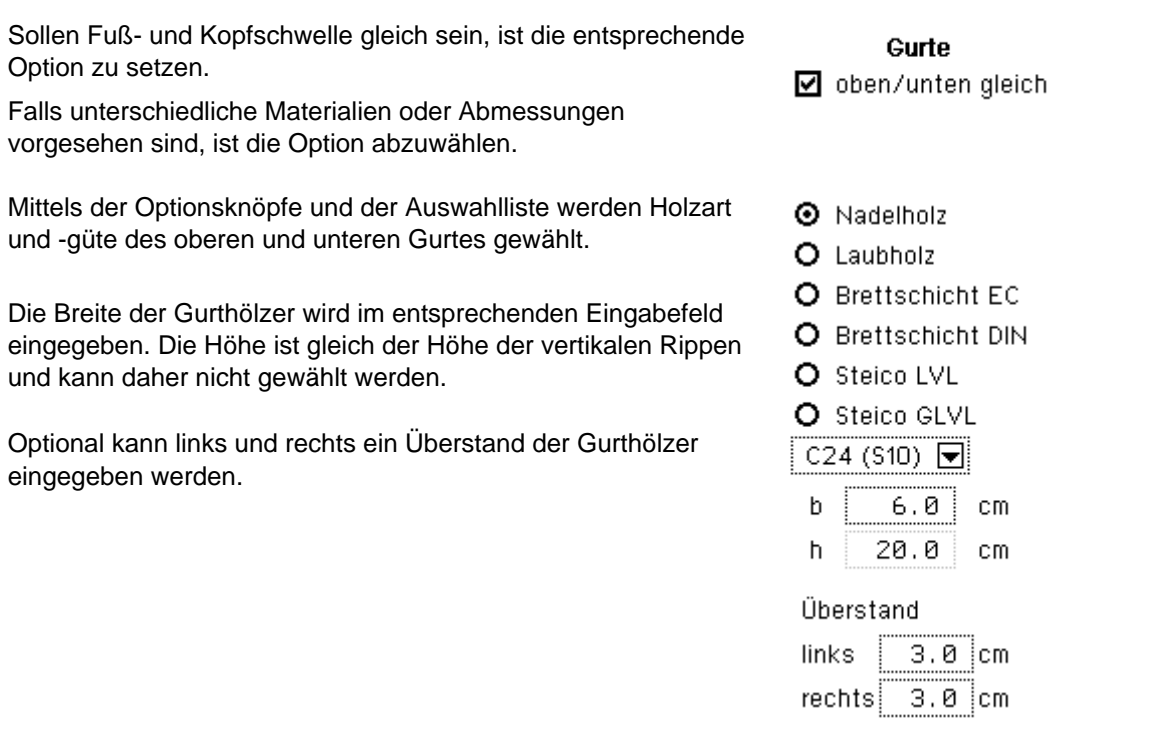

# Eingabe Beplankung und Verbindungsmittel

<span id="page-8-0"></span>Das zweite Registerblatt der Eingabeoberfläche enthält die Felder zur Spezifikation der Beplankungen. Die Beplankung kann ein oder beidseitig erfolgen.

Zur Kontrolle der Eingabe wird die Tafel im Eingabefenster grafisch dargestellt.

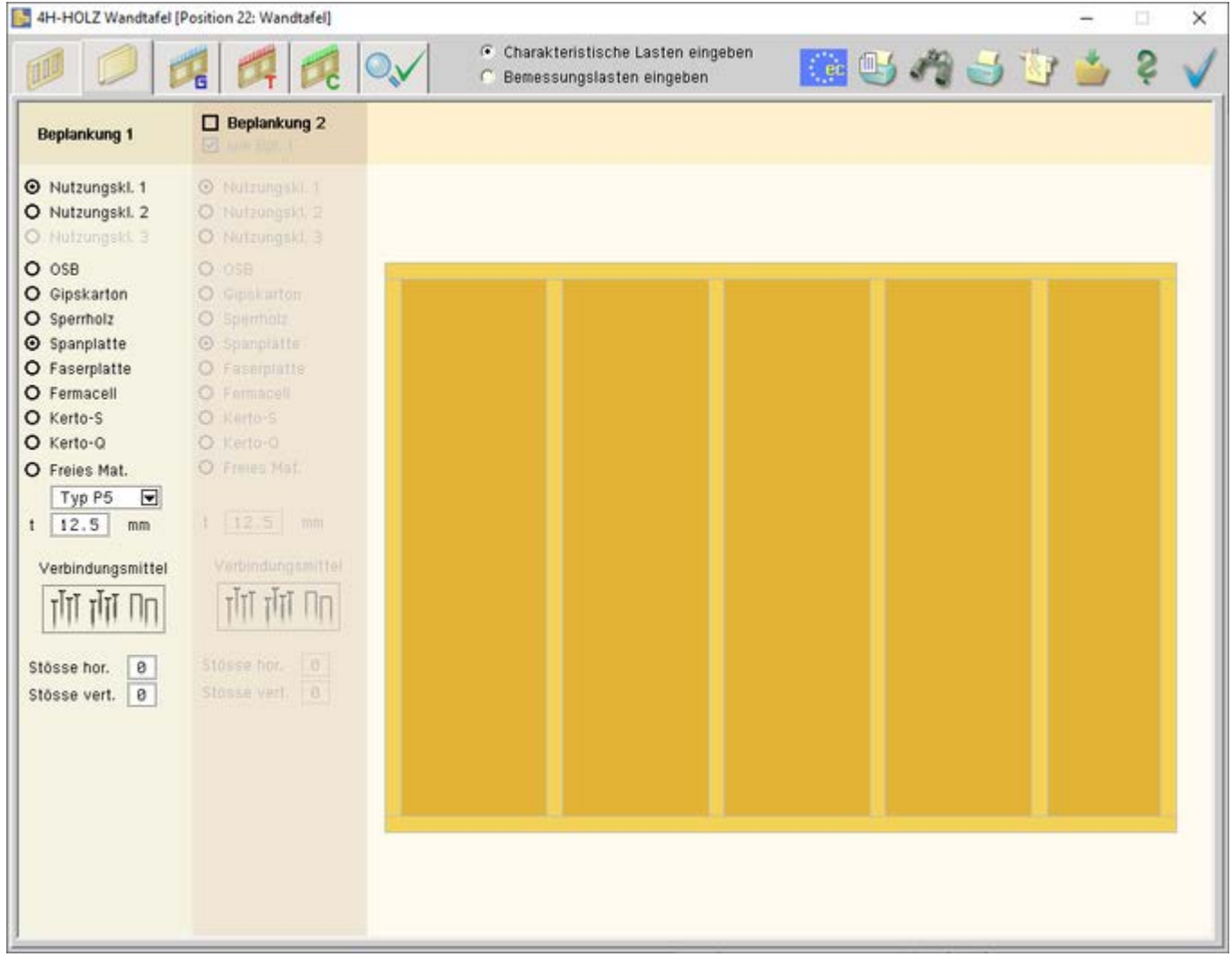

Bild vergrößern

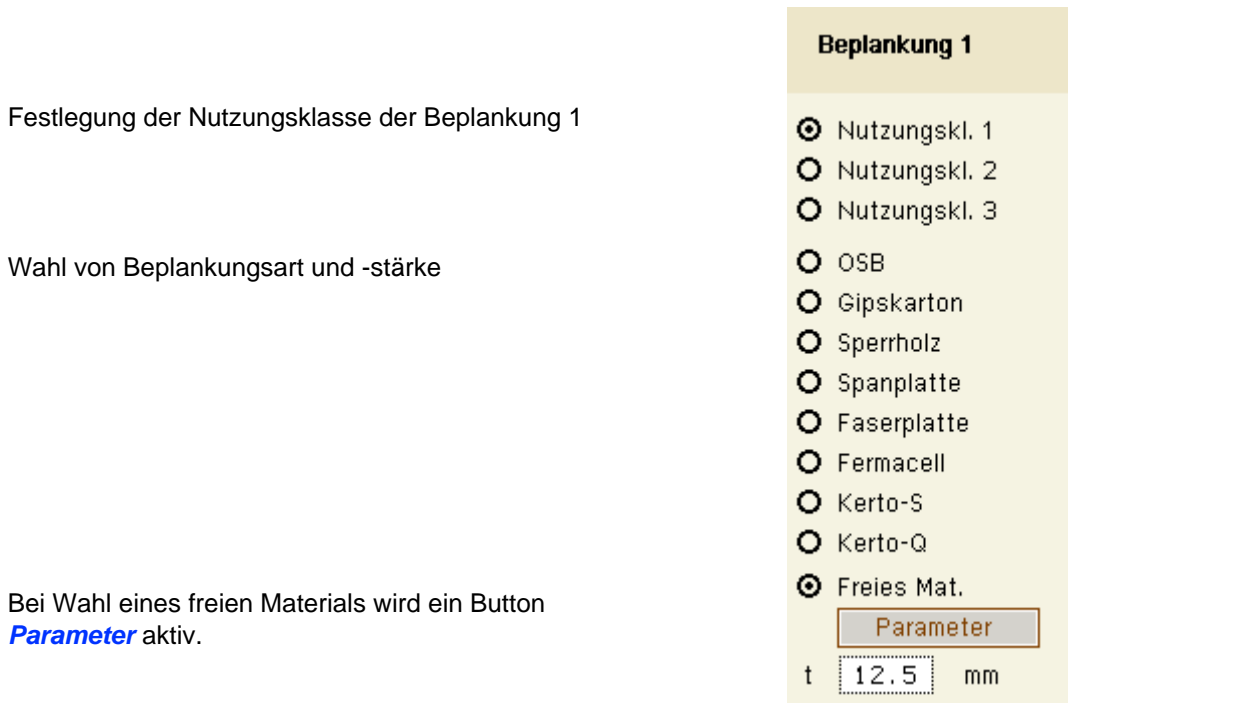

Ein Klick auf den Button *Parameter* öffnet das Fenster zur Eingabe der Materialparameter.

Über den Materialtyp wird die Art der Beplankung festgelegt. Das Eingabefenster stellt alle möglichen Parameter dar. Sind die Materialeigenschaften in paralleler oder senkrechter Richtung gleich, sind hier auch die gleichen Werte einzutragen.

Die hier eingegeben Werte werden automatisch im Druckprotokoll ausgegeben.

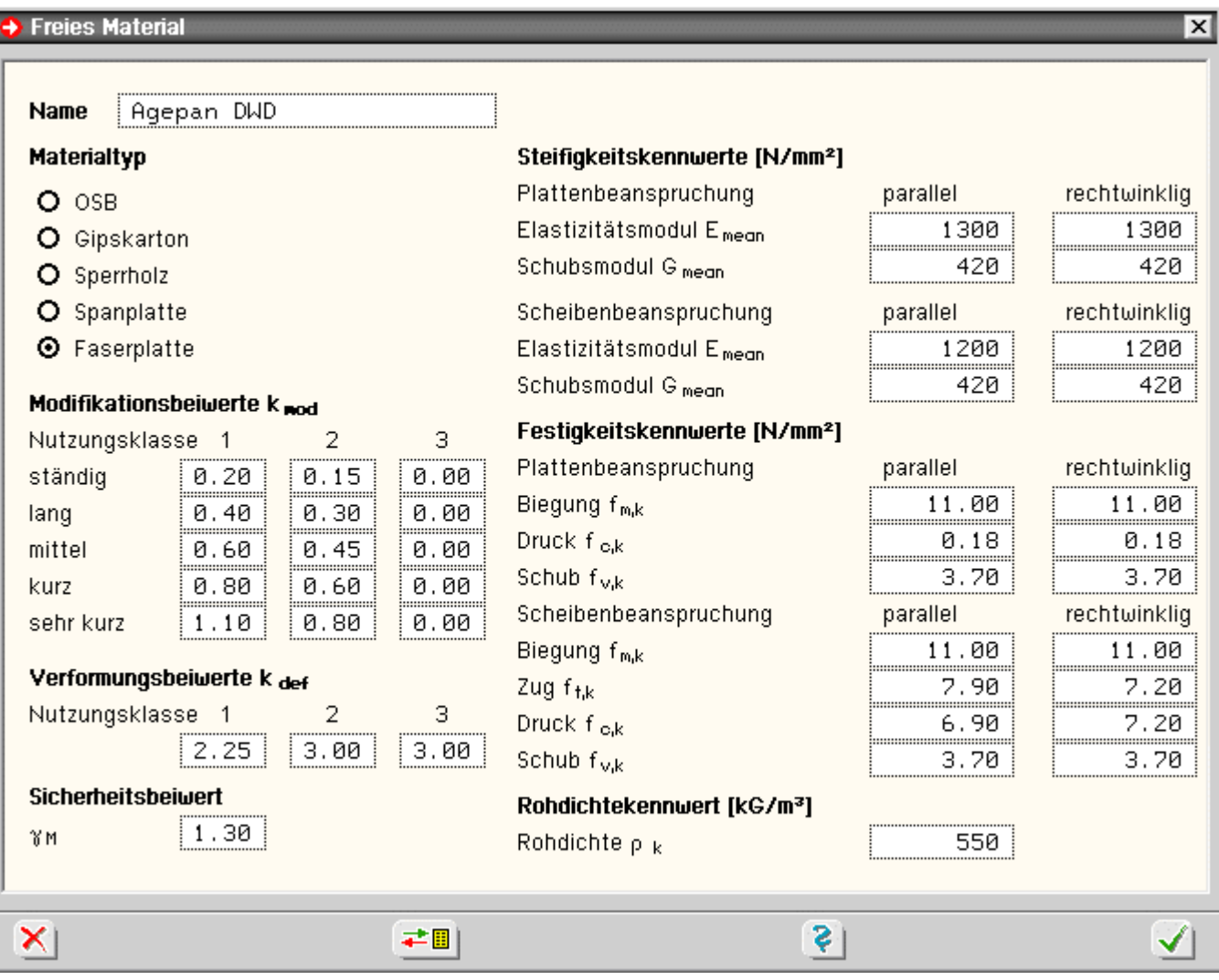

≠圓

In der Buttonleiste am unteren Fensterrand befindet sich ein Button *speichern, laden*.

Ein Klick auf den Button öffnet ein Fenster zum Laden oder Speichern des selbst definierten Holzwerkstoffs.Nach Eingabe eines Namens werden diese Daten gespeichert.

Die so definierten Materialien können nun schreibtischweit von anderen Holztafelbauteilen übernommen werden.

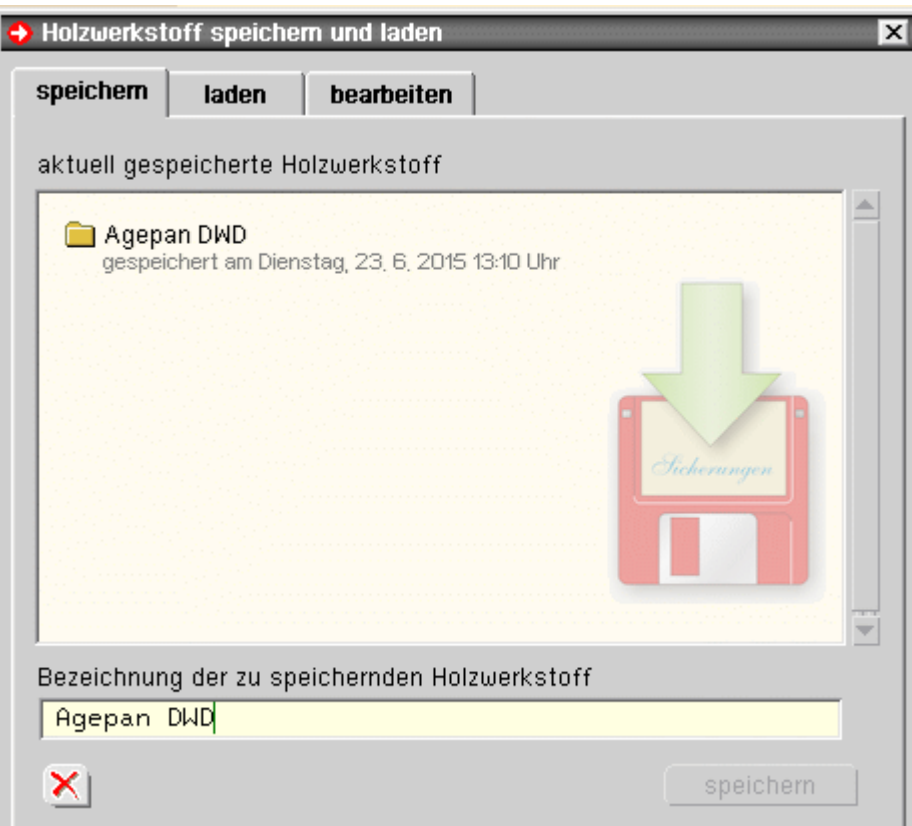

Ein Klick auf den Button öffnet das Fenster zur Wahl des Verbindungsmittels und der zugehörigen Parameter

Vorgabe der Anzahlen der horizontalen und vertikalen Beplankungsstöße

Bei beidseitiger Beplankung ist der entsprechende Optionsknopf zu aktivieren. Die Eingabe der erforderlichen Parameter erfolgt analog zu Beplankung 1.

Das Setzen dieser Option bewirkt, dass die Parameter der Beplankung 2 mit denen der Beplankung 1 gleichgesetzt werden.

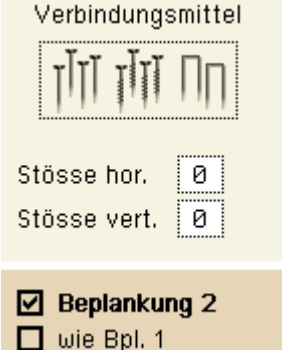

## Eingabe der Verbindungsmittel

Verbindungsmittel

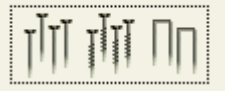

über den dargestellten Button im Registerblatt *Beplankung* werden die Verbindungsmittelparameter zugänglich.

In den drei Abteilungen *Verbindungsmittel*, *Dimension* und *Optionen* werden alle erforderlichen Angaben zum Verbindungsmittel eingestellt.

Im unteren Fensterbereich erscheinen sofort die wichtigsten Ergebnisse der Tragfähigkeit und der einzuhaltenden Randabstände; gültige Werte werden grün, ungültige rot dargestellt.

```
4H-HWTF Wandtafel
```
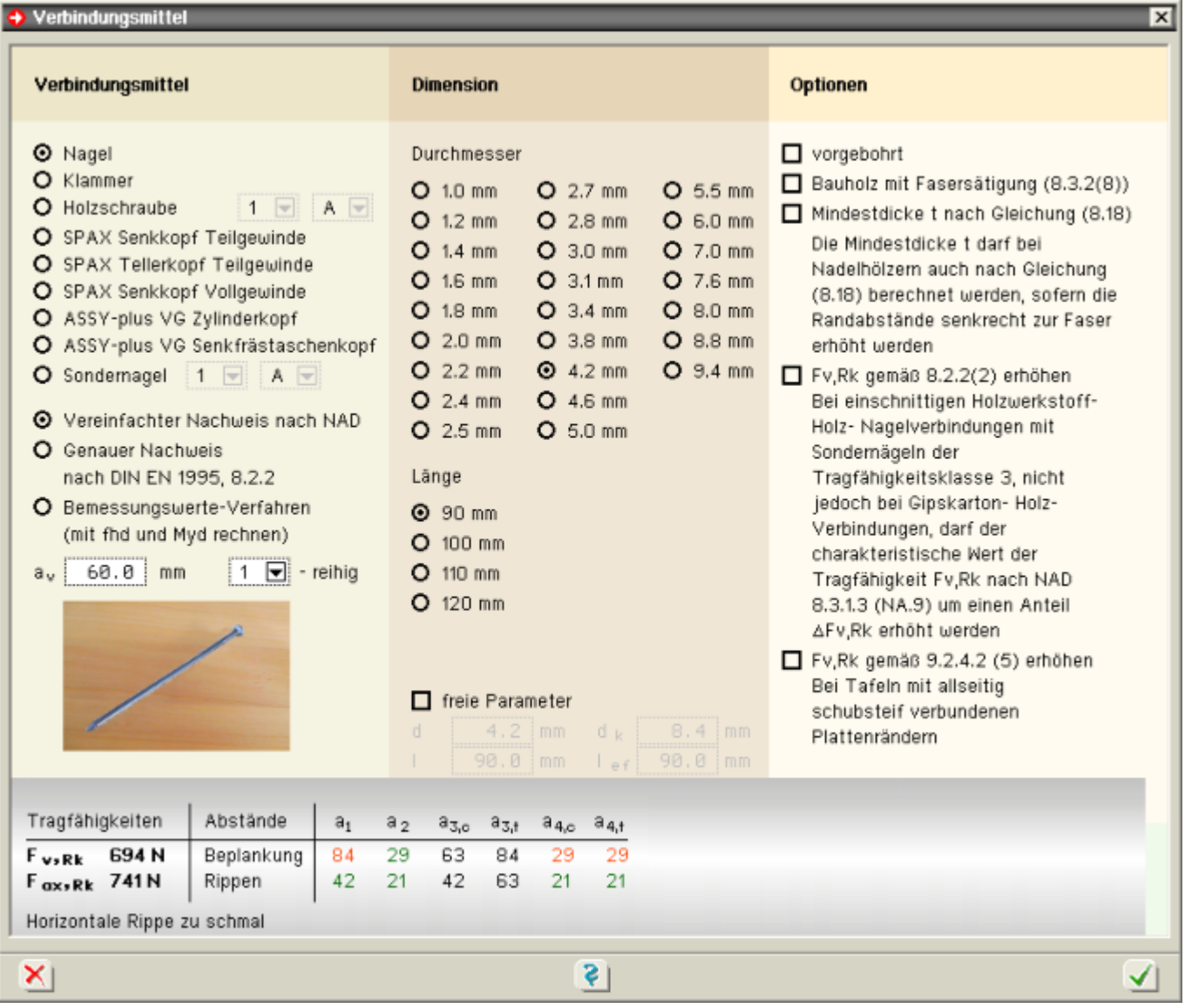

Bild vergrößern  $\bigcirc$ 

## **Verbindungsmittel**

Die erste Spalte im Registerblatt enthält Angaben zum Verbindungsmitteltyp.

Wahl des Verbindungsmitteltyps.

Ist die Wahl eines Typs aus bestimmten Gründen nicht möglich, beispielsweise Ringdübel A1 in Verbindung mit Stahllaschen, wird der betreffende Typ blass dargestellt und ist nicht auswählbar.

DIN EN 1995 in Verbindung mit dem NAD bzw. DIN 1052 geben dem Statiker verschiedene Bemessungsverfahren an die Hand. Die Verfahren beruhen gemeinsam auf der Theorie von Johansen (1949).

Beim genauen Verfahren aus /16/, 8.2.2, bzw. /1/, G.2, werden verschiedene auf der Fließgelenktheorie beruhende Versagensfälle untersucht, von denen derjenige mit der geringsten Tragfähigkeit maßgebend wird.

O Klammer O Holzschraube O SPAX Senkkopf Teilgewinde

**O** Nagel

- O SPAX Tellerkopf Teilgewinde
- O SPAX Senkkopf Vollgewinde
- O ASSY-plus VG Zylinderkopf

 $1$   $\Box$  A  $\Box$ 

- O ASSY-plus VG Senkfrästaschenkopf
- O Sondernagel  $1 \nabla$  A  $\Box$
- O Vereinfachter Nachweis nach NAD
- **O** Genauer Nachweis nach DIN EN 1995, 8.2.2
- O Bemessungswerte-Verfahren (mit fhd und Myd rechnen)

Da die Anwendung dieses Verfahrens sehr aufwendig ist, steht alternativ das vereinfachte Verfahren nach

4H-HWTF Wandtafel

/41/, 8.2 ff., bzw. /1/, 12.2.2 und 12.2.3, zur Verfügung.

In den Erläuterungen zur DIN 1052 /2/ wird darüber hinaus die Möglichkeit beschrieben, die Bemessungswerte aufgrund der in /1/, Anh. G.2, beschriebenen Versagensfälle durch Einsetzen der Bemessungswerte von f<sub>h.d</sub> und M<sub>v.d</sub> zu bestimmen.

Diese Variante liefert i.d.R. die höchsten Tragfähigkeiten, da hier die verschiedenen Einflüsse der Holzfeuchte und der Lasteinwirkungsdauer am genauesten berücksichtigt werden.

Eingabe des Verbindungsmittelabstands

Zur Erhöhung der Tragfähigkeit besteht die Möglichkeit, die Verbindungsmittel mehrreihig anzuordnen.

Die Auswahl erfolgt über die Listbox.

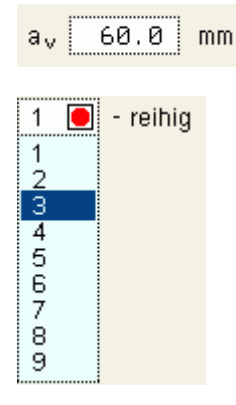

## **Dimension**

Je nach gewähltem Verbindungsmitteltyp erscheint eine Auswahl der möglichen Durchmesser und Längen.

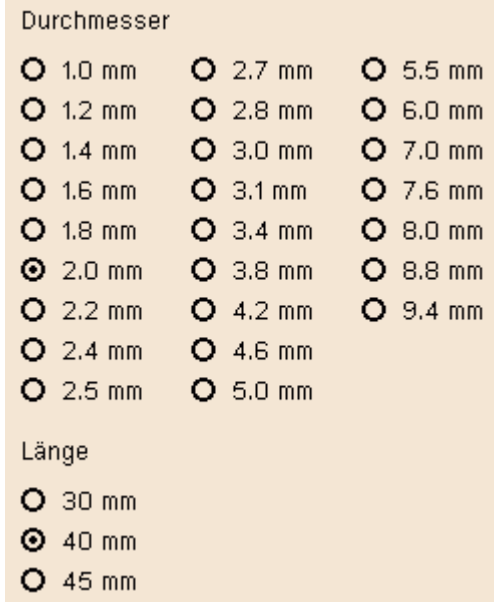

#### **Optionen**

Im Folgenden werden die Besonderheiten der verschiedenen Verbindungsmittel erläutert.

#### **Nagelverbindungen**

Durch Aktivieren des Häkchens *freie Parameter* wird die Eingabe freier Verbindungsmittelparameter möglich.

Soll der Herausziehwiderstand F<sub>ax,Rk</sub> berechnet werden, sind zusätzlich die Eingaben des Kopfdurchmessers d<sub>k</sub> und der effektiven Länge lef erforderlich.

Wegen der Spaltgefahr des Holzes muss bei Nagelverbindungen ohne Vorbohrung die Dicke t von Bauteilen aus Vollholz eine Mindestholzdicke entspr. /16/, 8.3.1.2(6) bzw. /1/, Gl. (218), eingehalten werden.

Der Herausziehwiderstand F<sub>ax,Rk</sub> ist bei vorgebohrten Verbindungen = 0.

Infolge des Einhängeeffekts (Seilwirkung) darf ein Teil des Herausziehwiderstands R<sub>ax</sub> unter bestimmten Voraussetzungen

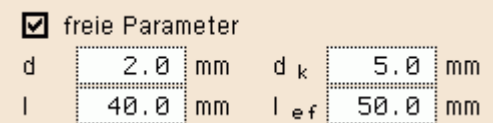

Mindestdicke t nach Gleichung (8.18) Die Mindestdicke t darf bei Nadelhölzern auch nach Gleichung (8.18) berechnet werden, sofern die Randabstände senkrecht zur Faser erhöht werden

 $\boxdot$  vorgebohrt

gemäß /4/ zur Erhöhung des Scherwiderstandes  $R_k$  angesetzt werden.

Gemäß /16/, 9.2.4.2 (5), bzw. /1/, 10.6 (4), gilt:

*Werden bei Tafeln mit allseitig schubsteif verbundenen Plattenrändern für den Anschluss der Platten an die Rippen stiftförmige Verbindungsmittel verwendet, so dürfen die charakteristischen Tragfähigkeiten nach Abschnitt 12 mit um 20 % erhöhten Werten in Rechnung gestellt werden.*

#### **Klammerverbindungen**

Um den Herausziehwiderstand F<sub>ax</sub> ansetzen zu können, müssen die Klammern geharzt sein.

Infolge des Einhängeeffekts (Seilwirkung) darf ein Teil des Herausziehwiderstands F<sub>ax</sub> unter bestimmten Voraussetzungen gemäß /4/ zur Erhöhung des Scherwiderstandes F<sub>v.Rk</sub> angesetzt werden.

Gemäß /16/, 9.2.4.2 (5), bzw. /1/, 10.6 (4), gilt:

*Werden bei Tafeln mit allseitig schubsteif verbundenen Plattenrändern für den Anschluss der Platten an die Rippen stiftförmige Verbindungsmittel verwendet, so dürfen die charakteristischen Tragfähigkeiten nach Abschnitt 12 mit um 20 % erhöhten Werten in Rechnung gestellt werden.*

Zugfestigkeit des Stahls

#### **Schrauben**

Eingabe und Berechnung erfolgen i.W. analog zu den Nagelverbindungen.

Da weder in /16/ noch in /41/ Werte für Auszieh- und Kopfziehparameter angegeben sind, werden die Werte nach /1/, Tab. 15, verwendet, sofern keine Unterlegscheibe gewählt wurde.

Bzgl. der charakteristischen Werte für die Ausziehparameter f<sub>ax</sub> und die Kopfdurchziehparameter f<sub>head</sub> sind Schrauben gemäß /1/ und /41/ in Tragfähigkeitsklassen eingeteilt.

Die Klassen 1, 2 oder 3 legen den Ausziehparameter f<sub>1,k</sub> fest; die Klassen A, B oder C den Kopfdurchziehpar. f<sub>2,k</sub>. d<sub>1</sub> bezeichnet den Kerndurchmesser.

Die übrigen Optionen entsprechen denen der Nägel.

## **SPAX-Schrauben**

Eingabe und Berechnung erfolgen i.W. analog zu den Nagelverbindungen.

Bzgl. der charakteristischen Werte für die Ausziehparameter f<sub>1,k</sub> und die Kopfdurchziehparameter f<sub>2,k</sub> werden die Werte gemäß /10/, /11/ und /12/ verwendet.

- **O** SPAX Senkkopf Teilgewinde
- O SPAX Tellerkopf Teilgewinde
- O SPAX Senkkopf Vollgewinde
- $\boxtimes$  Fv, Rk gemäß 8.2.2(2) erhöhen Gemäß Zulassung ETA-03/0050 für Fermacellplatten darf bei einschnittigen Verbindungen mit Nägeln oder Klammern bei überwiegend kurzzeitiger Beanspruchung die charakteristische Tragfähigkeit parallel zum Rand der Gipsfaserplatte um einen Anteil AFv,Rk erhöht werden
- $\boxtimes$  Fv, Rk gemäß 9.2.4.2 (5) erhöhen Bei Tafeln mit allseitig schubsteif verbundenen Plattenrändern

 $\boxdot$  geharzt

- $\boxtimes$  Fv, Rk gemäß 8.2.2(2) erhöhen Gemäß Zulassung ETA-03/0050 für Fermacellplatten darf bei einschnittigen Verbindungen mit Nägeln oder Klammern bei überwiegend kurzzeitiger Beanspruchung die charakteristische Tragfähigkeit parallel zum Rand der Gipsfaserplatte um einen Anteil AFv,Rk erhöht werden
- $\boxtimes$  Fv, Rk gemäß 9.2.4.2 (5) erhöhen Bei Tafeln mit allseitig schubsteif verbundenen Plattenrändern

900 N/mm2 fuk

## **Würth-ASSY-plus VG-Schrauben**

Eingabe und Berechnung erfolgen i.W. analog zu den Nagelverbindungen.

Bzgl. der charakteristischen Werte für die Ausziehparameter f<sub>ax</sub> und die Kopfdurchziehparameter f<sub>head</sub> werden die Werte gemäß /14/ bzw. /15/ verwendet.

Schrauben mit einem Durchmesser ≥ 8 mm dürfen gemäß /15/, 4.2, ohne Vorbohren nur in die Holzarten Fichte, Tanne oder Kiefer eingeschraubt werden.

## **Sondernägel**

Eingabe und Berechnung erfolgen i.W. analog zu den Nagelverbindungen.

Bzgl. der charakteristischen Werte für die Ausziehparameter f<sub>ax,k</sub> und die Kopfdurchziehparameter f<sub>head.k</sub> sind Sondernägel gemäß /41/, NCI Zu 8.3.2, in Tragfähigkeitsklassen eingeteilt.

Die Klassen 1, 2 oder 3 legen den Ausziehparameter f<sub>ax, k</sub> fest; die Klassen A, B oder C den Kopfdurchziehparameter f<sub>head.k</sub>.

Die Parameter werden /41/, 8.3.2, Tab. NA.16, entnommen.

Gemäß /41/, NCI Zu 8.3.2 (NA.13), bzw. /1/, 12.8.1 (8), darf bei Verbindungen mit Sondernägeln in vorgebohrten Nagellöchern der charakteristische Ausziehparameter  $f_{1,k}$  zu 70 % in Ansatz gebracht werden, wenn der Bohrlochdurchmesser nicht größer als der Kerndurchmesser des Sondernagels ist.

Bei größerem Bohrlochdurchmesser darf der Sondernagel nicht auf Herausziehen beansprucht werden.

Zugfestigkeit des Stahls

<span id="page-15-0"></span>Die übrigen Optionen entsprechen denen der Nägel.

# Lasten im Grenzzustand der Gebrauchstauglichkeit

Registerblatt *Lastkombinationen für Gebrauchstauglichkeit*

Das dritte Registerblatt im Hauptfenster enthält die Tabellen zur Eingabe der Lastkombinationen für Nachweise im Zustand der Gebrauchstauglichkeit (GZG).

Die Lastkombinationen im Zustand der Gebrauchstauglichkeit werden für den Nachweis der Verformungen im Gebrauchszustand benötigt.

Folgende Lasten können in der Tabelle eingegeben werden.

- $F_{v,k}$  horizontale Einzellast, die an der oberen Ecke der Tafel angreift
- Ekl linksseitige Lastordinate der trapezförmigen vertikalen Linienlast, die auf dem oberen Gurt angreift
- Ekr rechtsseitige Lastordinate der trapezförmigen vertikalen Linienlast, die auf dem oberen Gurt angreift
- $F_{c,kr}$  vertikale Einzellasten, die in die äußeren Randrippen eingeleitet werden
- Fc,ki vertikale Einzellasten, die in die inneren Rippen eingeleitet werden

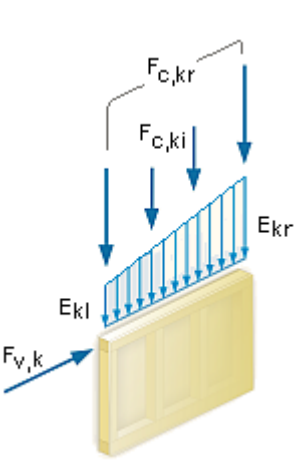

O ASSY-plus VG Zylinderkopf

 $\boxdot$  Fichte, Tanne, Kiefer

◘ vorgebohrt mit d ≤ d Kern

900 N/mm2

 $f_{uk}$ 

 $\odot$  Sondernagel

O ASSY-plus VG Senkfrästaschenkopf

3 चि

Wenn der Bohrlochdurchmesser nicht größer als der Kerndurchmesser des Sondernagels ist, darf gemäß NAD 8.3.2 (NA.13) der Ausziehparameter f1,k mit 70% in Ansatz gebracht werden

 $\overline{\mathbf{v}}$ A.

Da die Holzbaunorm den Einfluss der Nutzungsklasse und der Lasteinwirkungsdauer unterscheidet, werden die Bemessungsschnittgrößen in Gruppen der entsprechenden Klasse der Lasteinwirkungsdauer (KLED) eingegeben.

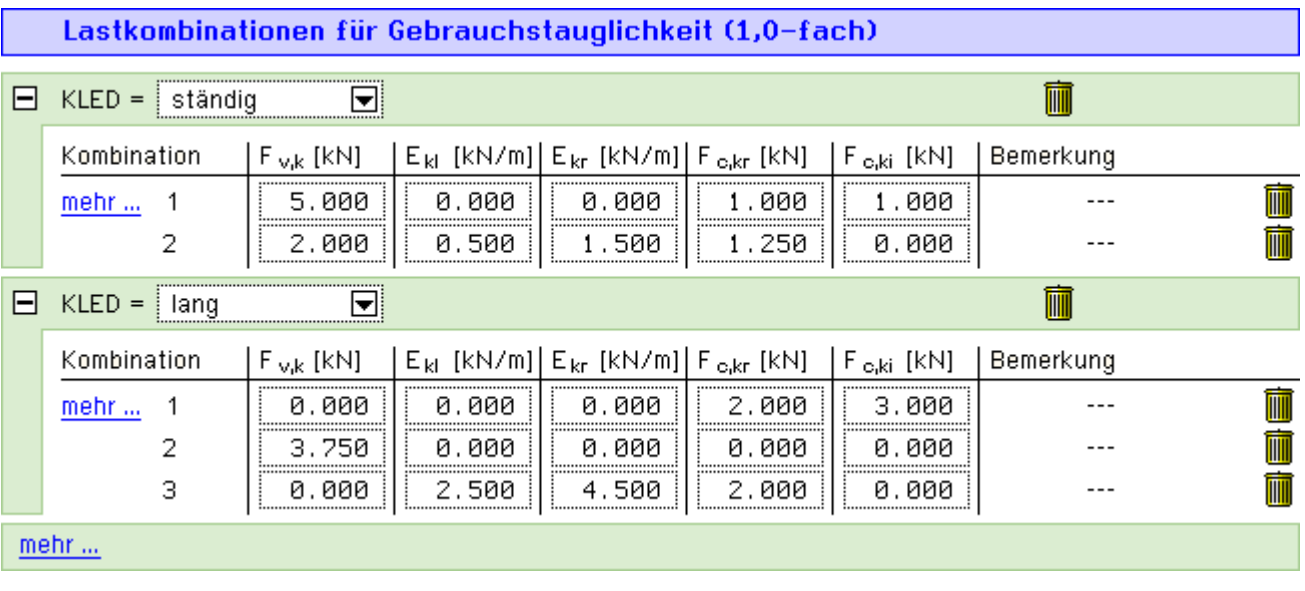

- im Sinne einer besseren Übersichtlichkeit können die KLED-Gruppen durch einen Klick auf den *+ Button* auf- oder zugeklappt werden
- ein Klick auf das *Mülleimersymbol* löscht die entsprechende Zeile der Schnittgrößenkombination oder die gesamte KLED-Gruppe
- ein Klick auf den *mehr...-Knopf* erzeugt eine weitere KLED-Gruppe oder eine Zeile mit einer weiteren Schnittgrößenkombination

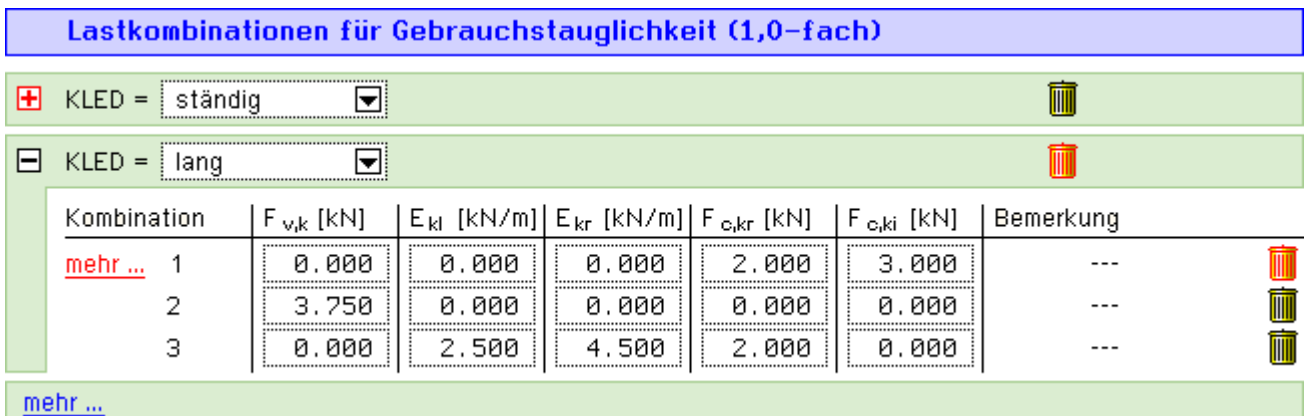

## Lasten im Grenzzustand der Tragfähigkeit

<span id="page-16-0"></span>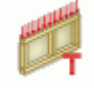

Registerblatt *Lastkombinationen für Tragfähigkeit*

Das vierte Registerblatt im Hauptfenster enthält die Tabellen zur Eingabe der Lastkombinationen für Nachweise im Zustand der Tragfähigkeit (GZT).

Folgende Lasten können in der Tabelle eingegeben werden

- Fv,d horizontale Einzellast, die an der oberen Ecke der Tafel angreift
- E<sub>dl</sub> linksseitige Lastordinate der trapezförmigen vertikale Linienlast, die auf dem oberen Gurt angreift
- Edr rechtsseitige Lastordinate der trapezförmigen vertikale Linienlast, die auf dem oberen Gurt angreift
- $F_{c,dr}$  vertikale Einzellasten, die in die äußeren Randrippen eingeleitet werden
- Fc,di vertikale Einzellasten, die in die inneren Rippen eingeleitet werden

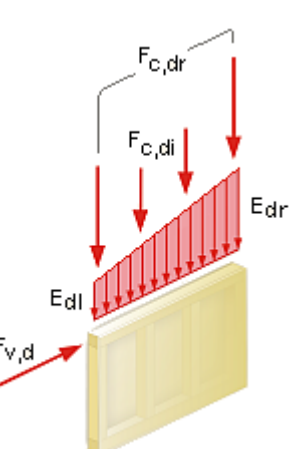

#### 4H-HWTF Wandtafel

Da die Holzbaunorm den Einfluss der Nutzungsklasse und der Lasteinwirkungsdauer unterscheidet, werden die Bemessungsschnittgrößen in Gruppen der entsprechenden Klasse der Lasteinwirkungsdauer (KLED) eingegeben.

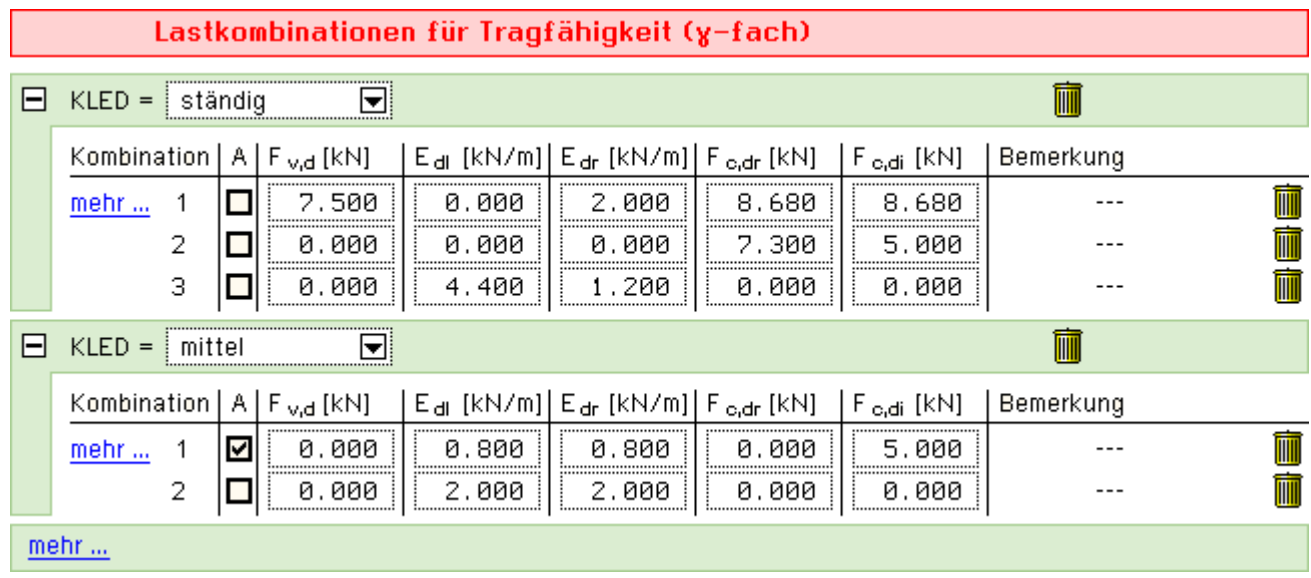

- im Sinne einer besseren Übersichtlichkeit können die KLED-Gruppen durch einen Klick auf den *+ Button* auf- oder zugeklappt werden
- ein Klick auf das *Mülleimersymbol* löscht die entsprechende Zeile der Schnittgrößenkombination oder die gesamte KLED-Gruppe
- ein Klick auf den *mehr...-Knopf* erzeugt eine weitere KLED-Gruppe oder eine Zeile mit einer weiteren Schnittgrößenkombination
- durch Aktivieren des Optionsknopfes in der A-Spalte wird die betreffende Zeile zu einer Schnittgrößenkombination in der außergewöhnlichen Situation

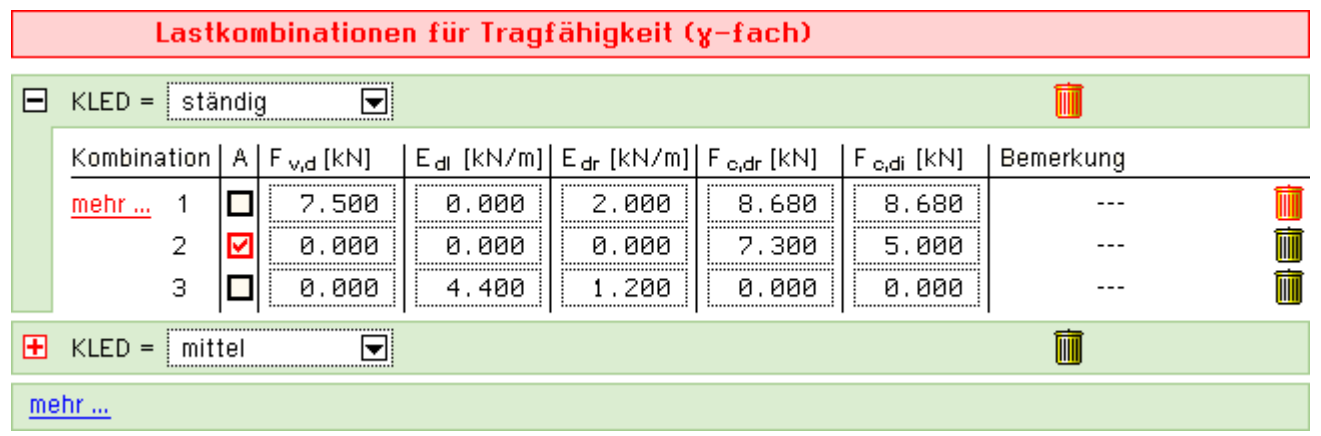

## charakteristische Lasten

<span id="page-17-0"></span>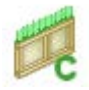

Das fünfte Registerblatt im Hauptfenster enthält die Tabellen zur Eingabe charakteristischer Lasten.

Die Bemessungslasten werden automatisch vom Programm ermittelt.

Folgende Lasten können in der Tabelle eingegeben werden

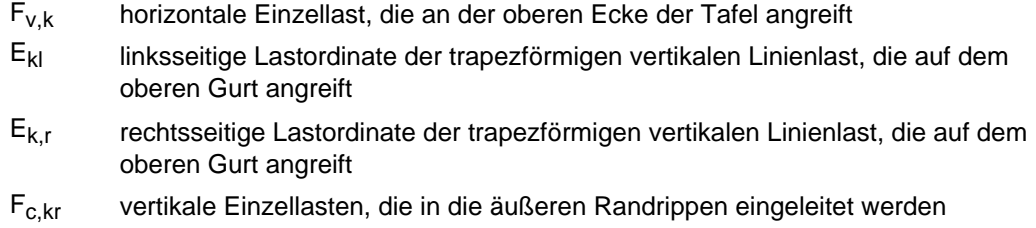

 $F_{c,ki}$  vertikale Einzellasten, die in die inneren Rippen eingeleitet werden

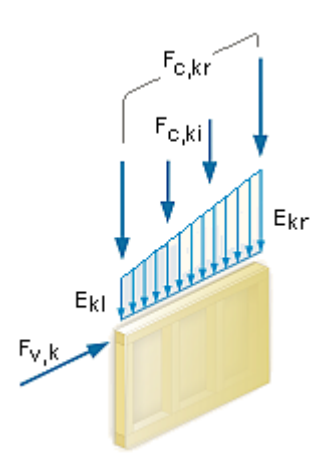

## Als Lastkategorien können *ständige Lasten*, *Nutzlasten*, *Schnee*, *Wind* und *Erdbeben* gewählt werden

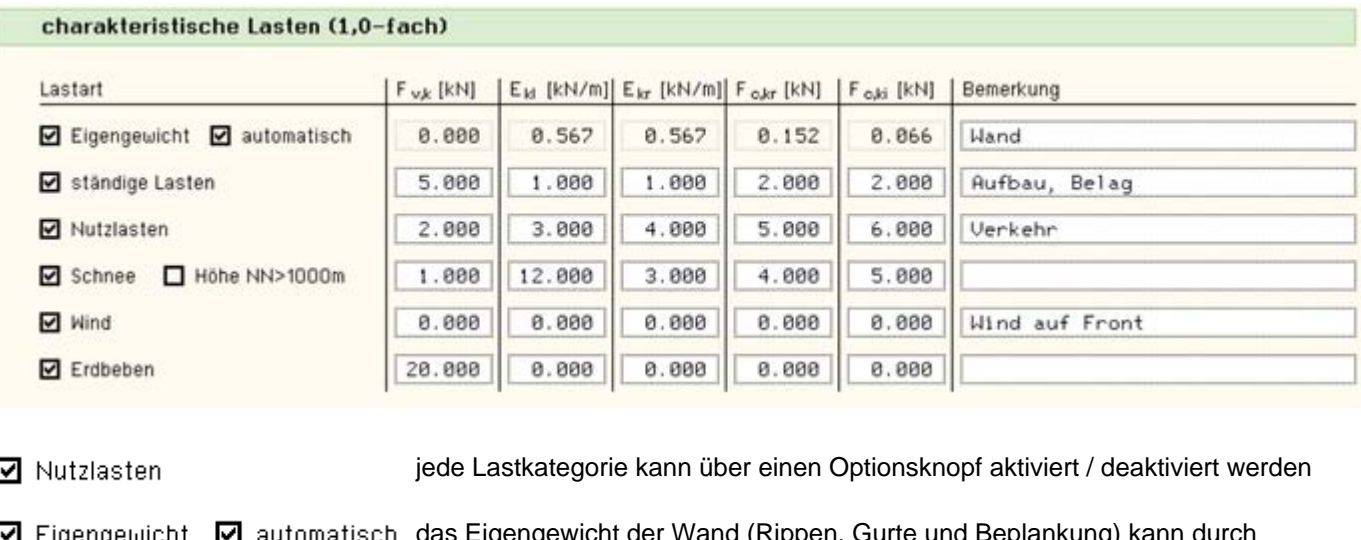

das Eigengewicht der Wand (Rippen, Gurte und Beplankung) kann durch Aktivieren des *automatisch*-Buttons vom Programm berechnet werden

<span id="page-18-0"></span>**v** Schnee Ø Höhe NN>1000m in der Lastkategorie *Schnee* wird gemäß /35/, Tab. NA.1, bei Schnee zwischen der Lage über und unter 1.000 m NN unterschieden

# Darstellung der Ausnutzungen

Im letzten Registerblatt werden die Ausnutzungen der einzelnen Nachweise und die Gesamtausnutzung angezeigt.

Überschreitungen werden als rote Balken angezeigt.

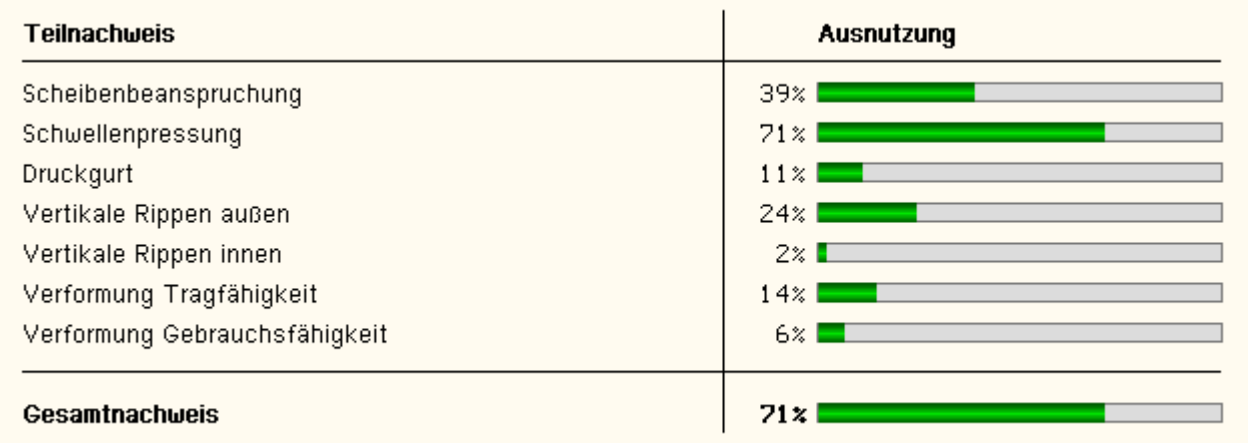

Obwohl vom Programm Nachweise ausschließlich nach EC 5 geführt werden, beinhalten Hilfe und Handbuch auch Erläuterungen zu den Nachweisen entspr. DIN 1052-2008. Dies ist dadurch begründet, dass Nachweise n. EC 5 und DIN weitestgehend identisch sind, aber in der nationalen Norm DIN 1052 wesentlich besser erläutert wurden.

## Nachweis der Scheibenbeanspruchung n. DIN EN 1995-1-1

Gemäß [37] wird im EC 5 der Schubfluss nur namentlich erwähnt. Es werden daher im Folgenden die gleichen Bezeichnungen wie in DIN 1052:2008 verwendet.

Im EC 5 ist kein Lastabtrag der Vertikallasten über den Verbund zwischen Rippen und Beplankung vorgesehen. Daher entfällt hier der Nachweis von s<sub>v.90.d</sub>.

Für die Tragfähigkeit der Beplankung im Grenzzustand der Tragfähigkeit sind folgende Bedingungen einzuhalten.

 $f_{\mathsf{v},\mathsf{0},\mathsf{d}}$  $f_{v,0,d} = min \begin{cases} k_{v1} \cdot R_d/a_v \\ k_{v1} \cdot k_{v2} \cdot f_{v,d} \cdot t \\ k_{v1} \cdot k_{v2} \cdot f_{v,d} \cdot 35t^2/a_r \end{cases}$  DIN 1052, G. (G. 123) Bemessungswert des Schubflusses der Beplankung  $S_{\rm V,0,d}$ 

Bemessungswert der längenbezogenen Schubfestigkeit der Beplankung unter  $f_{\rm v,0,d}$ Berücksichtigung der Tragfähigkeit der Verbindung und der Platten sowie des Beulens Bemessungswert der Schubfestigkeit der Platten  $f_{\rm v, d}$ 

... Tragfähigkeit eines Verbindungsmittels  $R_{\rm d}$ 

Verbindungsmittelabstand a<sub>v</sub>

Rippenabstand a,

Beiwert zur Berücksichtigung der Anordnung und Verbindungsart der Platten  $k_{v1}$ 

 $k_{v2}$ ... Zusatzbeanspruchung nach 8.7.1 (2)

Plattendicke  $\mathfrak{t}$ 

## Nachweis der Scheibenbeanspruchung n. DIN 1052:2008

Für die Tragfähigkeit der Beplankung im Grenzzustand der Tragfähigkeit sind folgende Bedingungen einzuhalten.

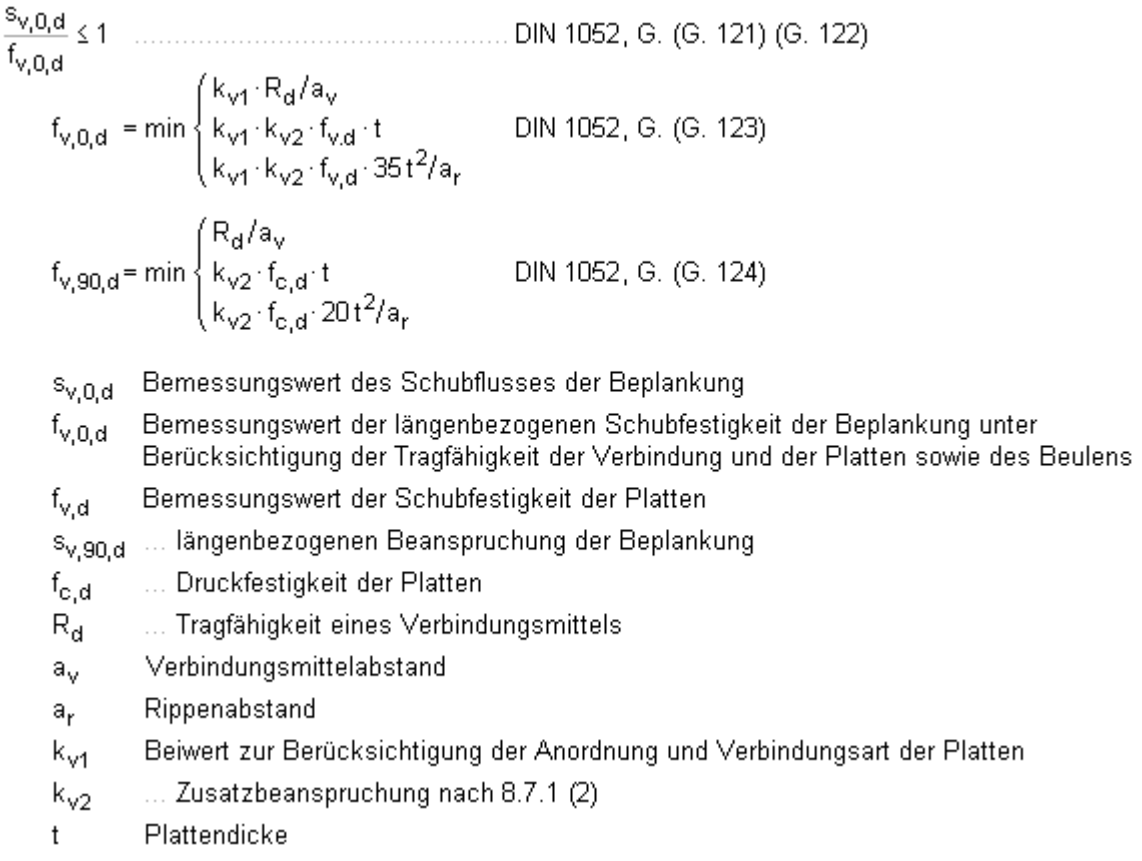

# Nachweis des Druckgurtes und der vertikalen Rippen n. DIN EN 1995-1-1

Der obere Gurt und die vertikalen Rippen werden im Regelfall durch Drucknormalkräfte beansprucht. Der Nachweis erfolgt nach dem Ersatzstabverfahren. Die nachfolgenden Gleichungen entstammen [16] und wurden auf den Normalkraftanteil für Knicken in eine Richtung reduziert.

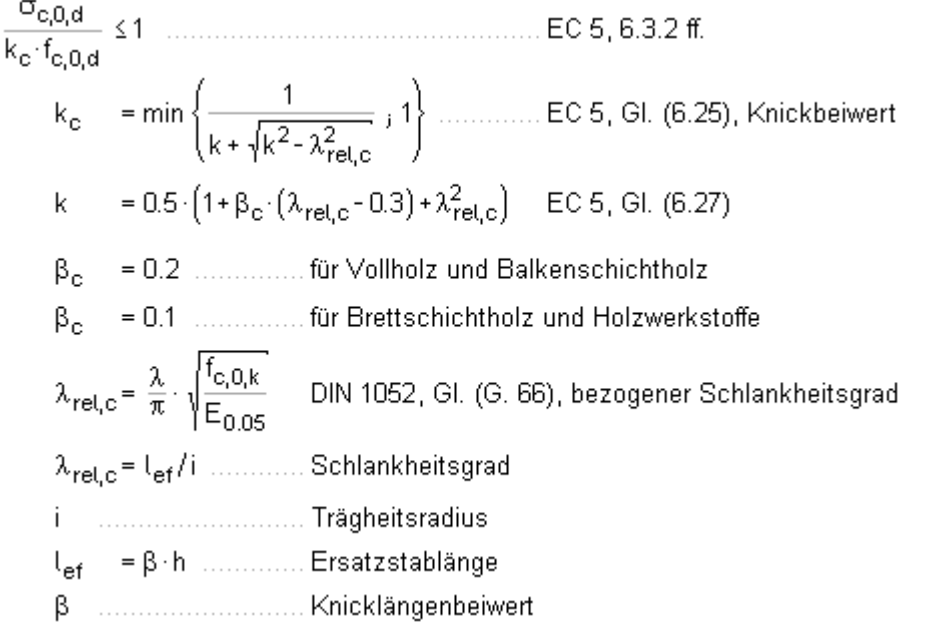

# Nachweis des Druckgurtes und der vertikalen Rippen n. DIN 1052:2008

Der obere Gurt und die vertikalen Rippen werden im Regelfall durch Drucknormalkräfte beansprucht. Der Nachweis erfolgt nach dem Ersatzstabverfahren.

$$
\frac{\sigma_{c,0,d}}{k_c \cdot f_{c,0,d}} \le 1
$$
\n
$$
k_c = \min \left\{ \frac{1}{k + \sqrt{k^2 - \lambda_{rel,c}^2}} \right\} \dots
$$
\n
$$
DIN 1052, GL (G. 63)
$$
\n
$$
k_c = 0.5 \cdot \left( 1 + \beta_c \cdot (\lambda_{rel,c} - 0.3) + \lambda_{rel,c}^2 \right)
$$
\n
$$
DIN 1052, GL (G. 64), Knickbeiwert
$$
\n
$$
k = 0.5 \cdot \left( 1 + \beta_c \cdot (\lambda_{rel,c} - 0.3) + \lambda_{rel,c}^2 \right)
$$
\n
$$
DIN 1052, GL (G. 65)
$$
\n
$$
\beta_c = 0.2
$$
\n
$$
f_{rel,c} = 0.1
$$
\n
$$
f_{rel,c} = \frac{\lambda}{\pi} \cdot \sqrt{\frac{f_{c,0,k}}{E_{0.05}}}
$$
\n
$$
DIN 1052, GL (G. 66), bezogener Schlankheitsgrad
$$
\n
$$
\lambda_{rel,c} = l_{ef}/i
$$
\n
$$
k = \beta + 1
$$
\n
$$
m = \frac{1}{\pi} \cdot \frac{1}{\pi} \cdot \frac{1}{
$$

# Nachweis der Schwellenpressung n. DIN EN 1995-1-1

Für den Nachweis des Anschlusses an die Fußrippe (Schwellenpressung) sind folgende Bedingungen einzuhalten.

$$
\sigma_{c,90,d} \le k_{c,90} \cdot f_{c,90,d}
$$
\n
$$
\sigma_{c,90,d} = \frac{F_{c,90,d}}{A_{ef}}
$$
\n
$$
\sigma_{c,90,d} = \frac{F_{c,90,d}}{A_{ef}}
$$
\n
$$
\sigma_{c,90,d} = \frac{F_{c,90,d}}{A_{ef}}
$$
\n
$$
\sigma_{c,90,d} = h \cdot (b + \hat{u} + 3 \text{ cm}) \text{ für Randrippe}
$$
\n
$$
\sigma_{ef} = h \cdot (b + 2 \text{ cm}) \text{ für Handrippe}
$$
\n
$$
F_{c,90,dr} = F_{v,d} \cdot \frac{h_w}{l} + F_{z,d} + E_d \cdot \frac{a_r}{2}
$$
\n
$$
F_{c,90,di} = \frac{F_{z,d} + F_{d} \cdot a_r}{I_{c,d} + F_{d} \cdot a_r}
$$
\n
$$
\sigma_{c,90,di} = \frac{h_w}{I_{c,d} + F_{d} \cdot a_r}
$$
\n
$$
\sigma_{c,90,di} = \frac{F_{z,d} + F_{d} \cdot a_r}{I_{c,d} + F_{c,d} \cdot a_r}
$$
\n
$$
\sigma_{c,90,di} = \frac{F_{z,d} \cdot F_{c,d}}{I_{c,d} + F_{c,d} \cdot a_r}
$$
\n
$$
\sigma_{c,90,di} = \frac{F_{c,90,d}}{I_{c,90,d}} = \frac{F_{c,90,d}}{I_{c,90,d}} = \frac{F_{c,90,d}}{I_{c,90,d}} = \frac{F_{c,90,d}}{I_{c,90,d}} = \frac{F_{c,90,d}}{I_{c,90,d}} = \frac{F_{c,90,d}}{I_{c,90,d}} = \frac{F_{c,90,d}}{I_{c,90,d}} = \frac{F_{c,90,d}}{I_{c,90,d}} = \frac{F_{c,90,d}}{I_{c,90,d}} = \frac{F_{c,90,d}}{I_{c,90,d}} = \frac{F_{c,90,d}}{I_{c,90,d}} = \frac{F_{c,90,d}}{I_{c,90,d}} = \frac{F_{c,90,d}}{I_{c,90,d}} = \frac{F_{c,90
$$

# Nachweis der Schwellenpressung n. DIN 1052:2008

Für den Nachweis des Anschlusses an die Fußrippe (Schwellenpressung) sind folgende Bedingungen einzuhalten.

4H-HWTF Wandtafel

$$
\sigma_{c,90,d} \le k_{c,90} \cdot f_{c,90,d}
$$
\n
$$
\sigma_{c,90,d} = \frac{F_{c,90,d}}{A_{eff}}
$$
\n
$$
\sigma_{c,90,d} = \frac{F_{c,90,d}}{A_{eff}}
$$
\n
$$
= h \cdot (b + \hat{u} + 3 \text{ cm}) \text{ für Randrippe}
$$
\n
$$
A_{ef} = h \cdot (b + 2 \text{ cm}) \text{ für Randrippe}
$$
\n
$$
F_{ef} = h \cdot (b + 2 \text{ cm}) \text{ für Randrippe}
$$
\n
$$
F_{c,90,dr} = F_{v,d} \cdot \frac{h_w}{l} \cdot f_{3s} + F_{z,d} + E_d \cdot \frac{a_r}{2}
$$
\n
$$
Bemessungskraft der Randrippe
$$
\n
$$
F_{c,90,di} = \frac{\sum R_{c,d,Rippe}}{F_{z,d} + E_d \cdot a_r}
$$
\n
$$
\therefore
$$
 Innenrippe\n
$$
f_{Rippe} = \frac{\sum R_{c,d,Rippe} + l \cdot f_{v,90,d}}{\sum R_{c,d,Rippe} + l \cdot f_{v,90,d}}
$$
\n
$$
h_w
$$
\n
$$
\text{Wandhöhe}
$$
\n
$$
t_{36}
$$
\n
$$
Faktor enter pr. DIN 1052, 8.7.5(2), Gl. (36) bzw. (37)
$$
\n
$$
F_{z,d}
$$
\n
$$
Bemessungswert der vertikalen Einzellast
$$
\n
$$
h
$$
\n
$$
Höhe der vertikalen Rippe
$$
\n
$$
f_{c,90,d}
$$
\n
$$
Bemessungswert der Druckfestigkeit senkrecht zur Faserrichtung
$$
\n
$$
k_{c,90}
$$
\n
$$
Querdruckbeiwert gem. DIN 1052, Bild 19
$$
\n
$$
F_{c,90,d}
$$
\n
$$
...
$$
\n
$$
F_{c,90,d}
$$
\n
$$
...
$$

# Nachweis der Verformungen

Da im EC 5 kein Verfahren zur Berechnung der Verformung angegeben wird, erfolgt die Berechnung nach [2], 8.7.5(8).

Die Kopfverschiebung wird in den Grenzzuständen der Tragfähigkeit und der Gebrauchsfähigkeit nachgewiesen.

Die Gesamtverformung setzt sich aus vier Anteilen zusammen.

 $\Sigma$ u = u<sub>k</sub> + u<sub>G</sub> + u<sub>E</sub> + u<sub>V</sub>

- Verformung der Verbindungsmittel von Rippen und Beplankung  $\mathsf{u}_{\mathsf{k}}$
- .... aus der Schubbeanspruchung der Beplankung  $U_{\rm G}$
- ... aus der Normalkraftbeanspruchung der Randrippen  $U_F$
- ... aus der Schwellenpressung der Randrippen u<sub>v</sub>

$$
u_k = \sum l_{\text{frei}} \cdot \frac{a_v}{k_{\text{ser}} \cdot l^2} \cdot F_v
$$

Summe der Längen der freien Plattenränder  $\Sigma$   $\mathfrak{l}_{\mathsf{frel}}$ 

Abstand der Verbindungsmittel aU

Verschiebungsmodul des Verbindungsmittels  $k_{\rm ssr}$ 

 $F_{\rm v}$ horizontale Kraft am Wandkopf

 $\mathbf{L}$ Wandlänge

 $u_G = \frac{F_v \cdot h_w}{G \cdot t \cdot l}$ 

- G Schubmodul der Beplankung
- Dicke der Beplankung  $\mathsf{t}$

4H-HWTF Wandtafel

$$
u_{E} = \frac{2 \cdot F_{v}}{3 \cdot E_{0} \cdot A_{r}} \cdot \left(1 + \frac{h_{w}^{3}}{l^{2}}\right)
$$
  
\n
$$
E_{0} \qquad \text{Elastizitätsmodul der Randrippe}
$$
  
\n
$$
A_{r} \qquad \text{Querschnittsfläche der Randrippe}
$$
  
\n
$$
u_{v} = v_{90} \cdot \frac{h_{w}}{l} \cdot \frac{\sigma_{c,90}}{1.2 \cdot k_{c,90} \cdot f_{c,90} \cdot k_{mod}}
$$
  
\n
$$
k_{c,90} \qquad \text{Beiwert der Teilflächenpressung}
$$
  
\n
$$
k_{mod} \qquad \text{Modifikationsbeiwert}
$$

zur Hauptseite *[4H](file:///C|/MSB/HOMEPAGE/main/progs/details/holz2008/holz75/holz_wandtafel.htm)***[-HWTF](file:///C|/MSB/HOMEPAGE/main/progs/details/holz2008/holz75/holz_wandtafel.htm)**, Wandtafel

 $\bar{f}$